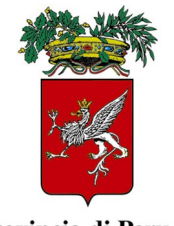

Provincia di Perugia

# **PROVINCIA DI PERUGIA**

## **CONCORSO PUBBLICO, PER ESAMI, PER LA COPERTURA DI N. 1 POSTO A TEMPO INDETERMINATO DI DIRIGENTE – COMANDANTE POLIZIA PROVINCIALE (QUALIFICA UNICA DIRIGENZIALE DEL VIGENTE C.C.N.L. DEL PERSONALE CON QUALIFICA DIRIGENZIALE DELL'AREA FUNZIONI LOCALI) DELL'UNO E DELL'ALTRO SESSO**

# *ISTRUZIONI AI CANDIDATI*

**La prova preselettiva** si svolgerà:

**Giovedì 30 novembre 2023** presso **Best Western Hotel Quattrotorri di Perugia,** 

**via Corcianese, 260, 06132, Perugia (PG)**

**La convocazione dei candidati è fissata alle ore 10:00**

**I candidati che conseguiranno nella prova preselettiva una valutazione di almeno 21/30 nella sezione relativa ai quesiti a contenuto tecnico e di almeno 18/30 nella sezione relativa ai quesiti situazionali sono convocati alle ore 15:30 del giorno 30 novembre 2023 per sostenere la prima prova scritta e alle ore 09:30 del giorno 1° dicembre 2023 per sostenere la seconda prova scritta.**

**La sede di concorso resta invariata e sarà il Best Western Hotel Quattrotorri di Perugia, via Corcianese, 260, 06132, Perugia (PG).**

I candidati che non si presenteranno a sostenere la prova nel giorno, ora e sede prestabiliti saranno considerati rinunciatari al concorso.

### **1. DOCUMENTAZIONE NECESSARIA PER L'ACCESSO ALLA PROVA**

Il candidato dovrà presentarsi, ai fini della registrazione con:

a) una copia stampata della lettera di partecipazione alla prova concorsuale, trasmessa dall'indirizzo noreply@concorsismart.it, all'indirizzo di posta elettronica ordinaria indicato dal candidato in sede di presentazione della domanda;

b) un documento di riconoscimento in corso di validità.

### **2. LETTERA DI PARTECIPAZIONE**

# **Il candidato dovrà stampare e portare con sé, ai fini della registrazione alla prova concorsuale, la lettera di partecipazione allegata alla mail.**

Nella lettera sono riportati, per ciascun candidato:

- i relativi dati anagrafici;
- la sede di svolgimento e l'orario della prova.

Qualora i candidati non avessero ricevuto tale lettera potranno stamparla direttamente in sede concorsuale prima del check-in.

## **3. FASE DI REGISTRAZIONE**

Ad ogni candidato verrà apposto, in fase di ingresso nell'area concorsuale, un braccialetto con un QRCODE che dovrà essere mostrato agli operatori del check-in.

Se il candidato dispone di tutti i documenti sopracitati (punto 1) verrà guidato presso un desk di check-in dove, l'operatore, dopo aver verificato i documenti, provvederà a consegnargli un tablet per lo svolgimento della prova. Il tablet verrà univocamente associato al candidato scansionando la lettera di partecipazione e il braccialetto indossato.

Una volta eseguita correttamente l'associazione, il tablet sarà consegnato al candidato, che sarà guidato dal personale di sala a prendere posto.

Chiunque non dovesse disporre di uno dei documenti necessari, potrà recarsi, prima di effettuare il checkin, all'apposito desk di precheck-in.

Tutte le indicazioni relative allo svolgimento della prova e all'utilizzo del tablet verranno fornite in sede d'esame.

### **4. INTRODUZIONE EFFETTI PERSONALI**

I candidati sono invitati a presentarsi con gli indispensabili effetti personali eventualmente **contenuti in borsa/zainetto di piccole dimensioni**.

Ad ogni candidato verrà consegnata una Bag Shield dotata di blocco antitaccheggio all'interno della quale dovranno essere inseriti tutti i dispositivi elettronici come smartphone, smartwatch, auricolari, ecc.

Il candidato porterà con sé la Bag Shield, durante tutto il periodo della prova; essa verrà riaperta, nella stessa postazione dedicata, solo dopo aver effettuato il check-out e aver riconsegnato il tablet al personale predisposto.

### **5. DEFLUSSO/CHECK-OUT**

Al termine della prova concorsuale i candidati effettueranno il check-out seguendo le indicazioni del personale di sala, recandosi presso i desk utilizzati in fase di registrazione e riconsegnando il tablet all'operatore, il quale darà conferma al candidato dell'avvenuto invio della prova concorsuale.

# **6. CAUSE DI ESCLUSIONE**

Durante l'espletamento della prova **è fatto divieto assoluto**, pena esclusione dalla prova stessa, di:

• utilizzare telefoni cellulari, agende elettroniche, tablet personali, auricolari e qualunque altro supporto di riproduzione multimediale, macchine fotografiche e/o telecamere e qualsiasi strumento idoneo alla memorizzazione di informazioni o alla trasmissione di dati;

• consultare qualsiasi manoscritto, libro o altra pubblicazione;

• comunicare verbalmente o per iscritto con gli altri candidati.

#### **7. ESITO DELLE PROVE**

L'esito della prova preselettiva sarà pubblicato esclusivamente sulla piattaforma Unica del Reclutamento **INPA** www.inpa.gov.it e sul sito https://selezioni.concorsismart.it/ ; il candidato potrà accedere con il proprio Codice Fiscale ed una password (che sarà impostata in fase di registrazione). Una volta effettuato l'accesso, il candidato potrà visualizzare la propria prova ed il relativo punteggio.

L'esito delle prove d'esame sarà fornito soltanto mediante pubblicazione delle stesse nel Portale "inPA" www.inpa.gov.it e nel sito istituzionale della Provincia www.provincia.perugia.it su Amministrazione trasparente, nella sezione Bandi di concorso, al link:

https://www.provincia.perugia.it/amministrazione-trasparente/bandi-concorso, nonché su Concorsi e Avvisi - Sezione Concorsi della Provincia di Perugia, al link: https://www.provincia.perugia.it/concorsipubblici-provincia-perugia, senza obbligo da parte dell'Amministrazione Provinciale di ulteriori comunicazioni ai concorrenti.

L'username, per accedere alla piattaforma selezioni.concorsismart.it, è sempre il CODICE FISCALE. Al primo accesso è necessario richiedere la nuova password, cliccando su "**Hai dimenticato la password**". Il sistema consentirà di scegliere una modalità di reset della password. Per il recupero è preferibile utilizzare la modalità "indirizzo mail" o "numero di telefono" inseriti in fase di presentazione della domanda al concorso.

Per informazioni o eventuali difficoltà sarà possibile comunicare attraverso la chat presente in piattaforma.

#### **8. ATTESTATO DI PARTECIPAZIONE**

L'attestato di partecipazione sarà inviato tramite mail a tutti i candidati presenti alla prova concorsuale. Sarà altresì possibile scaricare l'attestato direttamente sulla piattaforma all'interno della propria pagina personale.

Perugia, 23/11/2023

IL DIRIGENTE

Avv. Danilo Montagano

(documento firmato digitalmente)

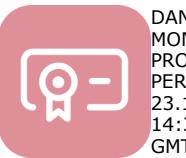

DANILO MONTAGANO PROVINCIA DI PERUGIA 23.11.2023 14:34:12 GMT+01:00